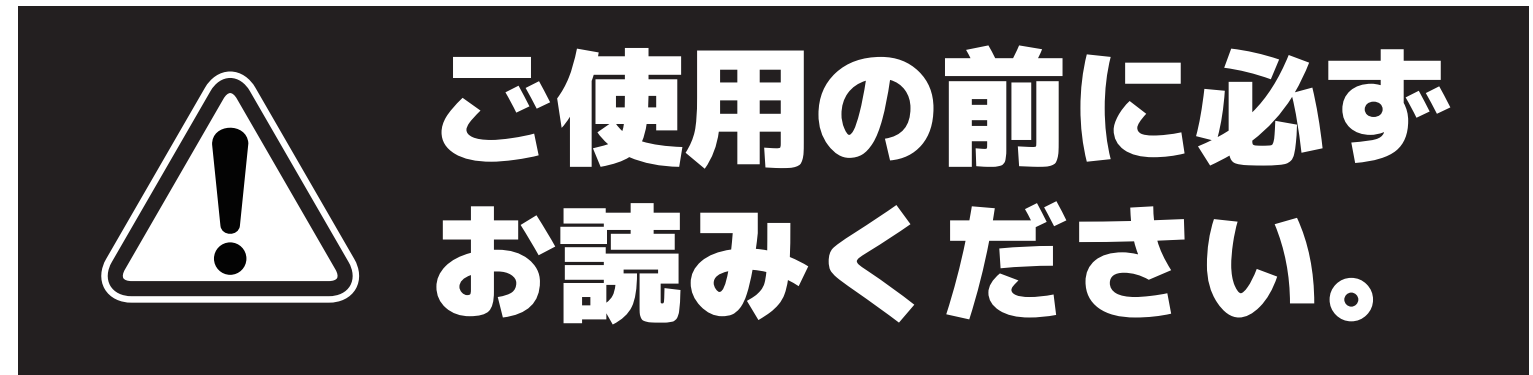

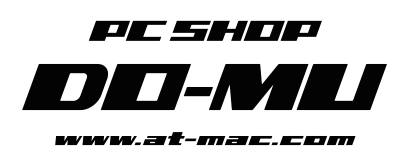

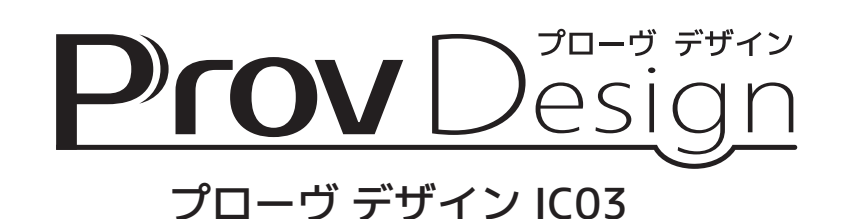

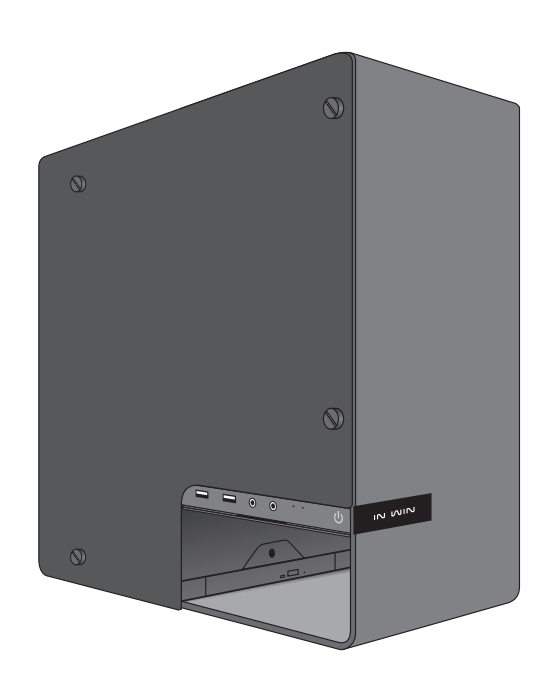

# ご注意事項 / 独自機能説明書

このたびは DO-MU オリジナル BTO パソコン「Prov Design IC03」をご購入いただき、 まことにありがとうございます。

このマニュアルでは、当パソコンを安全にご使用いただくための注意事項と取り扱い 方法が記載されております。パソコンを使用する前に、本書をよくお読みいただき、 安全に正しくご使用ください。

## 1. 製品の箱について

本体の入っていた箱と緩衝材は廃棄せずに保管するようお願いいたします。

万が一、本体に不良が発生し当店サポートセンターまで送付される際は、輸送時のトラ ブルを防ぐため、必ずご購入時の製品の箱と緩衝材をご利用ください。

当製品はサイドパネルにガラス素材を採用しているため、元々の製品の箱・緩衝材では ない梱包で返送した場合、輸送中の振動や衝撃で本体が破損する恐れがあります。

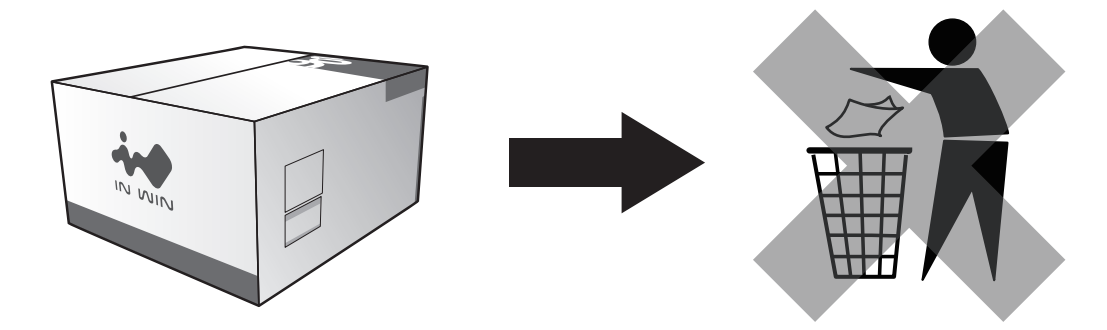

## 2. 背面 I/O ポートへのアクセスについて

背面 I/O ポートにアクセスするためには、背面の脱着式パネルを取り外す必要がありま

す。パネルは背面にある 4 つの非脱落式の手回しネジを、反時計回りに回すことで外す ことができます。

接続するケーブルは一度、パネルにあるケーブルホールを通してから背面 I/O ポートに 接続してください。

パネルを脱着せずにケーブルを抜き差しすると、ポートの破損に繋がります。背面 I/O ポートのデバイスを抜き差しする際は、必ずパネルを外してから行ってください。

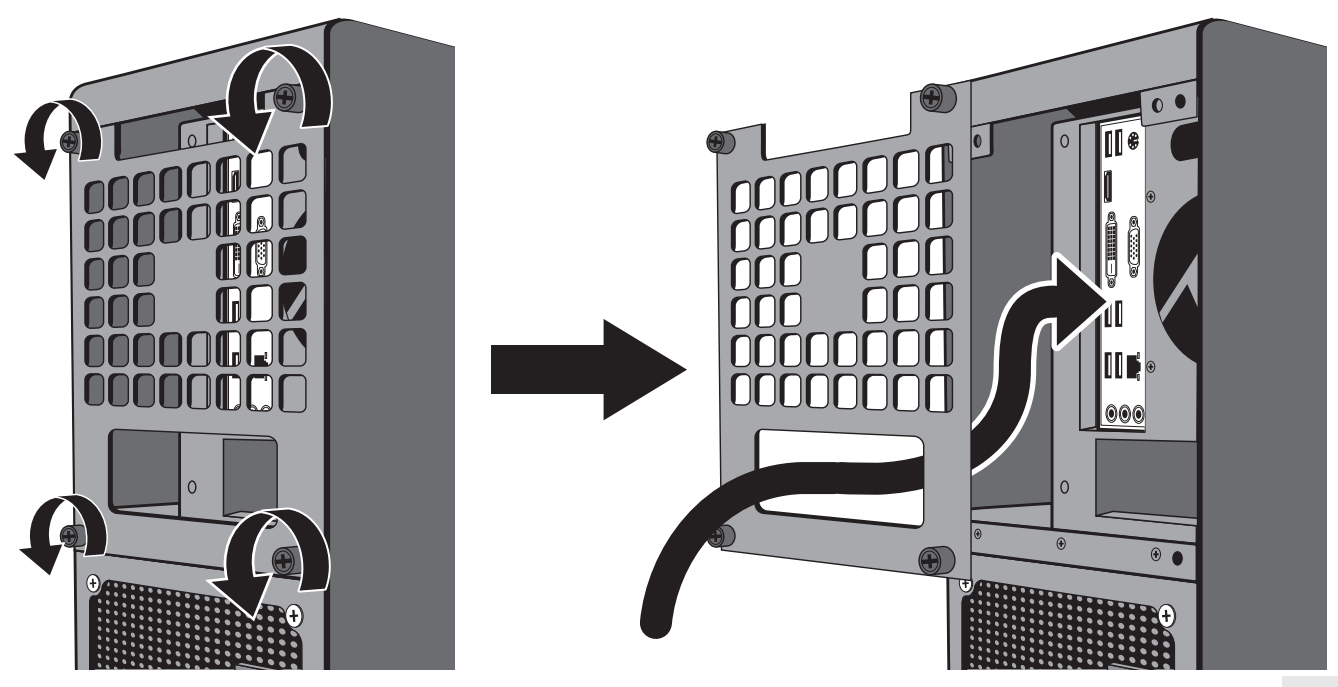

# ■3. パワースイッチと光学ドライブの位置について

パワースイッチと光学ドライブは下記の図の位置にあります。

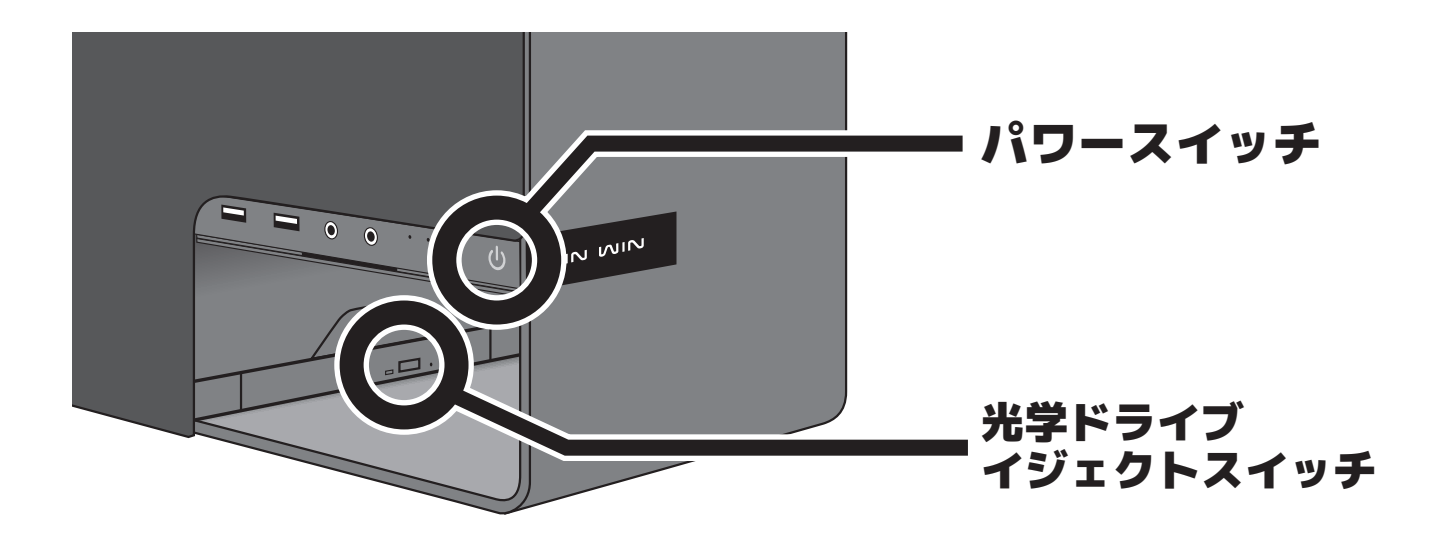

#### 4. フロントボトムファンの防塵フィルタについて

フロントボトムファンにはマグネット式の防塵フィルタが設置されており、メンテナン スのために工具等を使用せずにワンタッチで取り外すことが可能です。

### 非常に強力なマグネットで固定されておりますので、怪我をされないよう注意して取り 外しを行ってください。

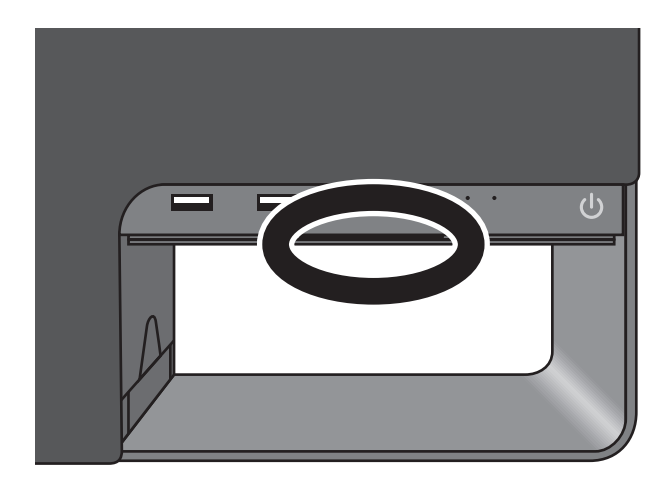

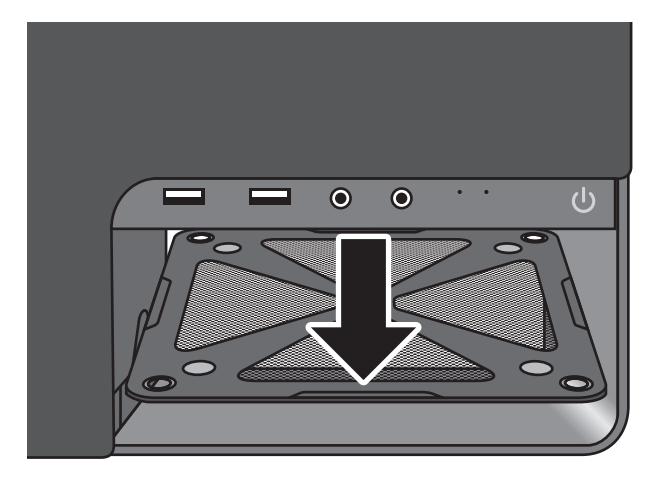

## 5. ケースファンのブルー LED の ON/OFF 切替について

必ずパソコンの電源を OFF にしてから作業を行ってください。 電源を入れたまま作業を行った場合、故障の原因となる場合があります。 - ⁄八 ご注意・

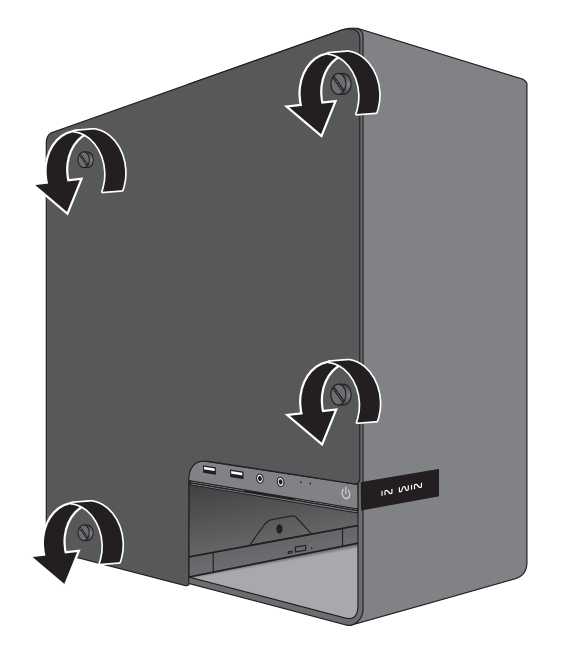

1. 左サイドパネルを固定している 4 つのネジを 反時計回りに回し、左サイドパネルを取り外 します。

4 つのネジを取り外す際は、サイドパネルが滑落・転倒し ないよう、片方の手でパネルを支えながら慎重に行ってく ださい。 ¬∕↑、ご注意−

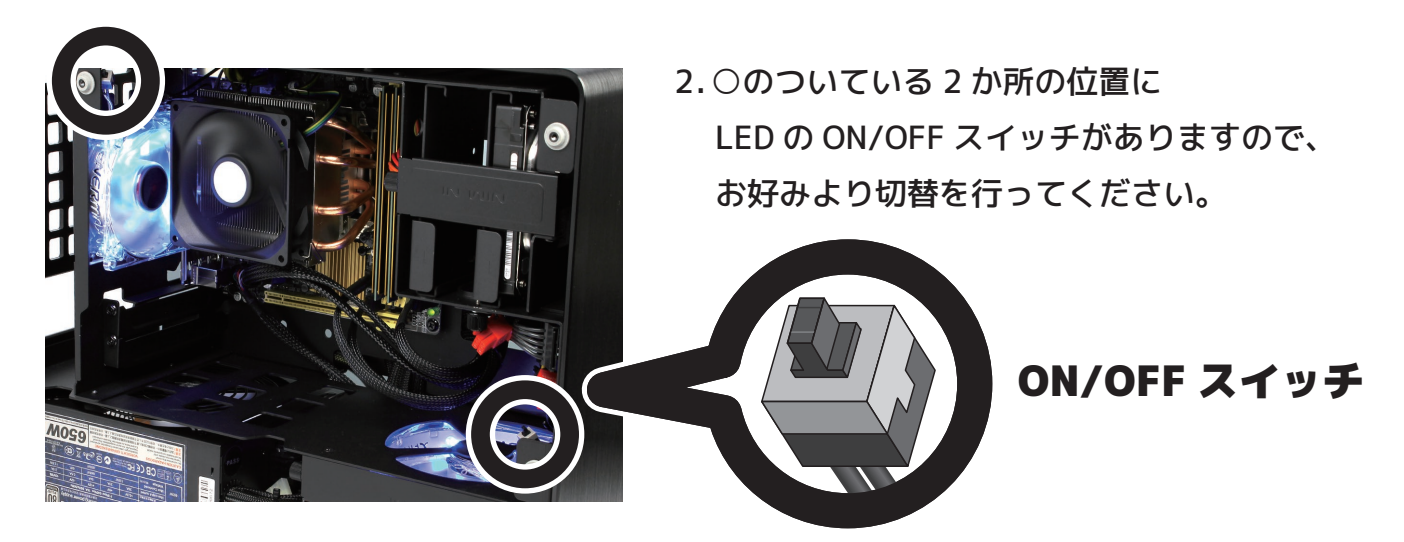

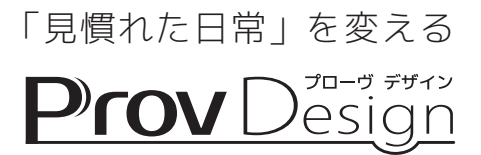